# **Free Download**

### [Desktop Manager For Mac](https://tlniurl.com/1u52rf)

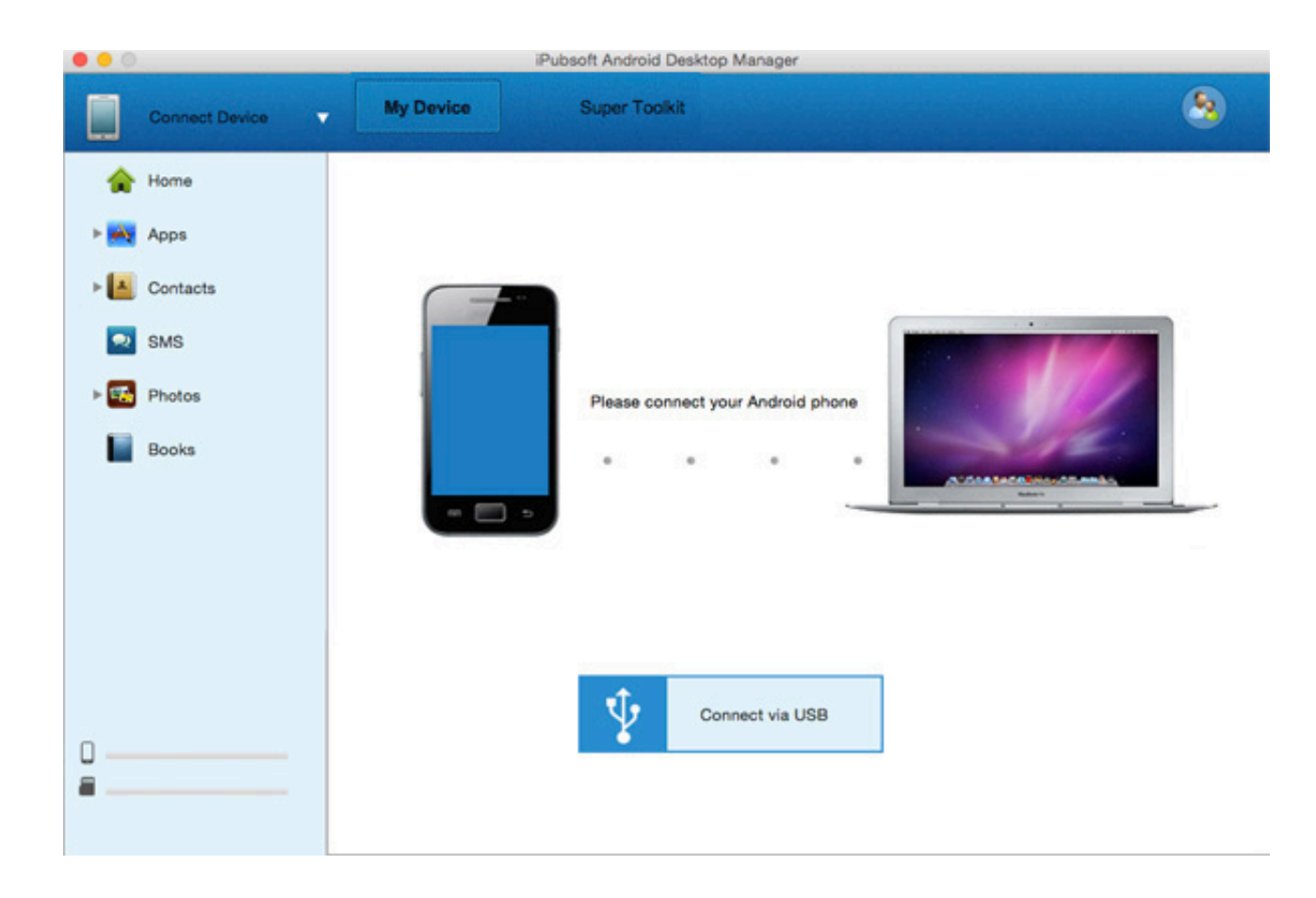

[Desktop Manager For Mac](https://tlniurl.com/1u52rf)

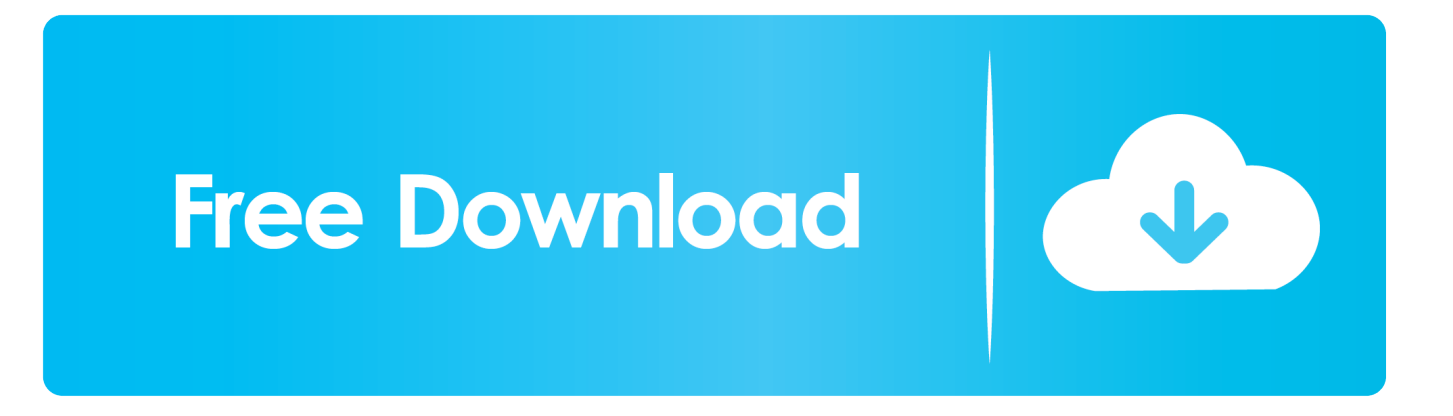

LaCie Desktop Manager for Mac LaCie Desktop Manager for Mac Free LaCie Mac OS X 10.

- 1. desktop manager
- 2. desktop manager linux
- 3. desktop manager high gpu

In the beta client, select Microsoft Remote Desktop Beta at the top, and then select Check for updates.. Get the Remote Desktop clientFollow these steps to get started with Remote Desktop on your Mac:Download the Microsoft Remote Desktop client from the Mac App Store.

## **desktop manager**

desktop manager, desktop manager windows 10, desktop manager linux, desktop manager is not active, desktop manager mac, desktop manager jobs, desktop manager software, desktop manager high gpu, desktop manager free, desktop manager arch [How](https://thirsty-blackwell-a08d90.netlify.app/How-To-Install-Forge-For-Minecraft-On-Mac) [To Install Forge For Minecraft On Mac](https://thirsty-blackwell-a08d90.netlify.app/How-To-Install-Forge-For-Minecraft-On-Mac)

Test-drive new features by downloading our preview app here: beta client release notes. [How To Stop Video Autoplay On](https://reverent-blackwell-31470a.netlify.app/How-To-Stop-Video-Autoplay-On-Chrome-For-Mac) [Chrome For Mac](https://reverent-blackwell-31470a.netlify.app/How-To-Stop-Video-Autoplay-On-Chrome-For-Mac)

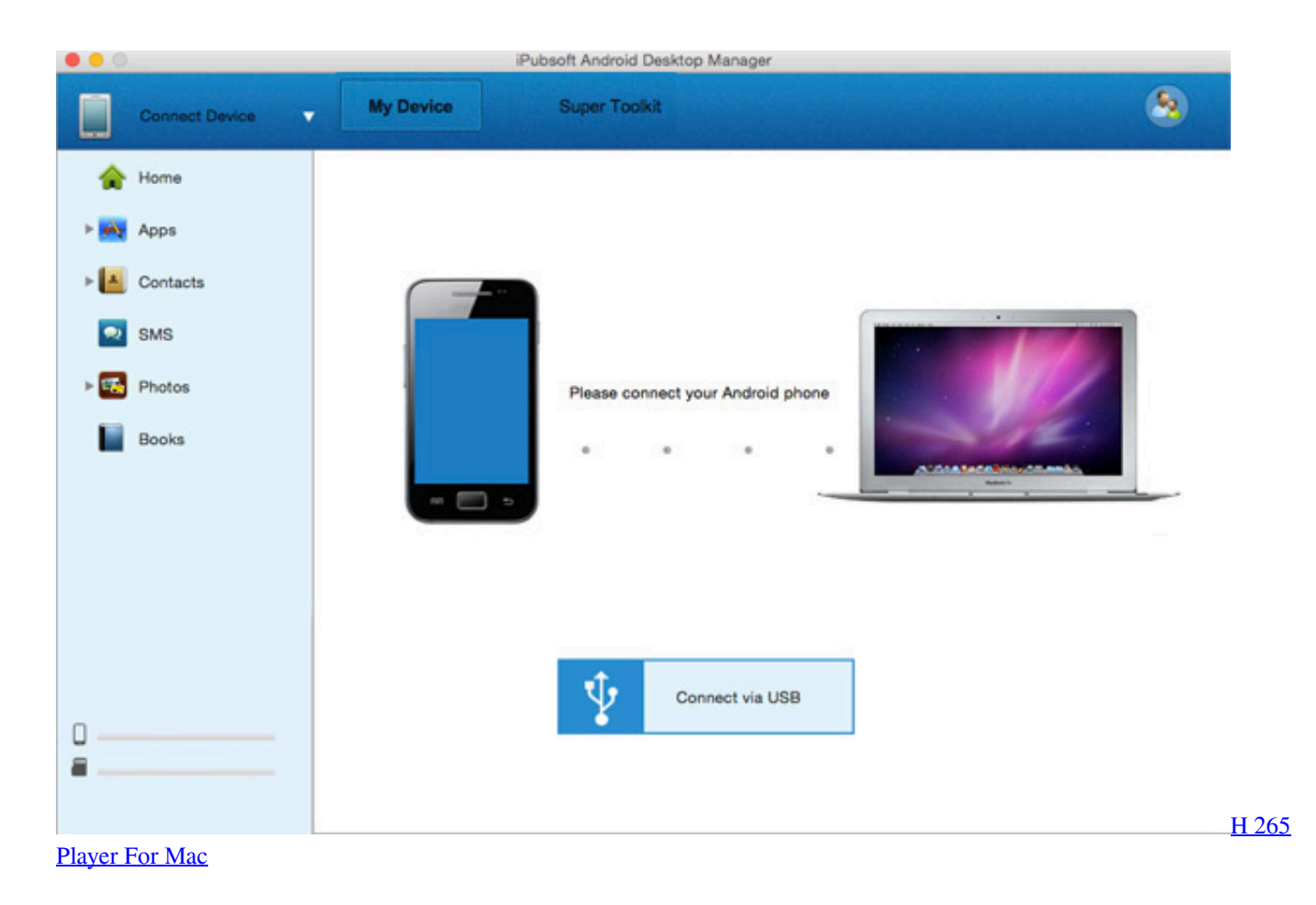

# **desktop manager linux**

### [Windows Is Uninstalling This Device Code 2112](https://proceranpho.substack.com/p/windows-is-uninstalling-this-device)

Want to check it out? Go to Microsoft Remote Desktop for Mac and select Download.. Set up your PC to accept remote connections (If you skip this step, you can't connect to your PC.. Follow these steps to get started with Remote Desktop on your Mac: Download the Microsoft Remote Desktop client from the Mac App Store.. LiteManager is a free desktop manager software for Windows It lets you manage NoteCurious about the new releases for the macOS client? Check out What's new for Remote Desktop on Mac?The Mac client runs on computers running macOS 10.. If you already have the client, you can check for updates to ensure you have the latest version. [Tank Games For Mac](https://seesaawiki.jp/nonfituco/d/Tank Games For Mac)

## **desktop manager high gpu**

## [Rubik Cube Solution Pdf In Hindi](https://mystifying-hopper-2b8f37.netlify.app/Rubik-Cube-Solution-Pdf-In-Hindi)

-->Applies To: Windows 10, Windows 8 1, Windows Server 2012 R2, Windows Server 2016You can use the Remote Desktop client for Mac to work with Windows apps, resources, and desktops from your Mac computer.. You don't need to create an account or sign into AppCenter to download the beta client.. Use the following information to get started - and check out the FAQ if you have questions.. ) Add a Remote Desktop connection or a remote resource You use a connection to connect directly to a Windows PC.. Set up your PC to accept remote connections (If you skip this step, you can't connect to your PC.. Remote Desktop Manager is compatible with all 64-bit versions of Windows, starting with Windows Vista SP1.. )Add a Remote Desktop connection or a remote resource You use a connection to connect directly to a Windows PC and a remote resource to use a RemoteApp program, session-based desktop, or a virtual desktop published on-premises using RemoteApp and Desktop Connections. ae05505a44 [Polskie Seriale Online Za Darmo Za Granicą](http://wohntadaso.epizy.com/Polskie_Seriale_Online_Za_Darmo_Za_Granic.pdf)

ae05505a44

[Pokemon Rival Destinies Download](https://niegalede.over-blog.com/2021/03/Pokemon-Rival-Destinies-Download-1.html)